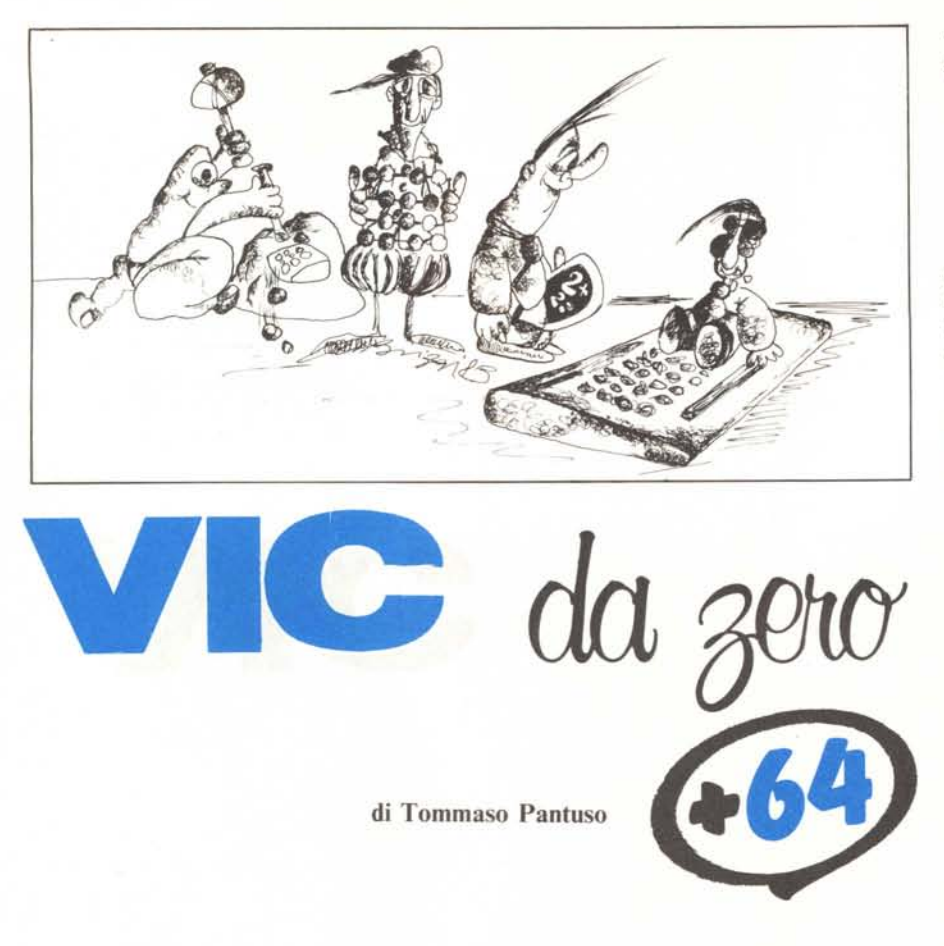

## **Riconfigurazione del sistema**

*Siamo ormai agli sgoccioli della nostra trattazione del video e dei caratteri del* C 64 *e del Vic 20. Vedremo oggi in pratica tutte le operazioni cui abbiamo accennato le volte scorse e tramite le quali potremo agire sul sistema al.fine di leggere delle zone di memoria «proibite» e modificare alcuni indirizzi di accesso alla memoria.*

#### Operazioni sulle porte

Riprendiamo da dove abbiamo interrotto la volta scorsa. Le ultime note esposte indicavano una sequenza di Peek e Poke tramite la quale si metteva il sistema in condizione di accedere alla Rom dei caratteri per leggerne il contenuto. La sequenza illustrata, che

ci proponiamo di spiegare meglio oggi, era la seguente:

POKE 56334, PEEK(56334)AND254 POKE 1, PEEK(1)AND251 (leggere il generatore) POKE 56334, PEEK(56334)OR1 POKE 1, PEEK(1)OR4

Mediante la prima operazione viene eseguito l'And del contenuto del registro 56334 con il numero 254 ed il risultato è rimemorizzato nella stessa locazione. Questo procedimento, schematizzato nella figura l, ottiene di porre ad « I» il bit <sup>O</sup> del registro in questione al fine di comandare un 'importante operazione, quella della disabilitazione degli Interrupt. Come già detto, infatti, generatore di caratteri e dispositivi di I/O occupano un certo numero di locazioni di memoria identiche, e ciò è permesso dalla struttura intrinseca del sistema. Conseguenza di questo fatto è che non si può accedere contemporaneamente al generatore e ai dispositivi d'I/O. Ora, dato che il sistema interagisce con essi sessanta volte al secondo tramite Interrupt, se noi selezioniamo con le nostre operazioni il generatore escludendo (di conseguenza) tali dispositivi, quando il sistema li «cerca», non trovandoli, subirà un blocco non sapendo più come comportarsi. Per ovviare a questo inconveniente, il metodo è molto semplice: basta far sÌ che nel periodo in cui è selezionato il generatore di caratteri non vengano cercati nell'area corrispondente i dispositivi di ingressouscita: ciò si fa semplicemente escludendo il ciclo d'Interrupt.

#### Il Cia # 1 e il suo timer

L'anima di tale ciclo è una frequenza di 60 Hertz generata mediante uno dei due timer (precisamente il timer A) contenuti all'interno del Cia # I. Questo timer è a 16 bit ed è quindi allocato in due locazioni di memoria, la

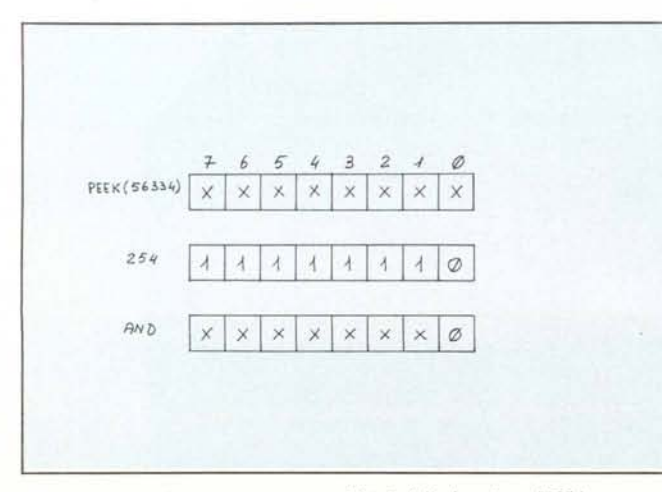

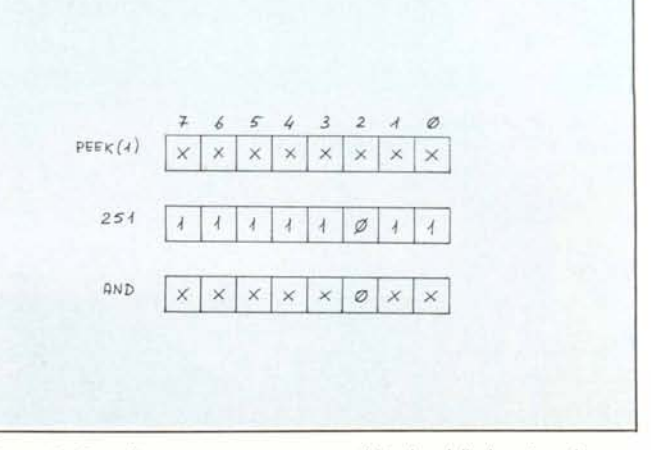

Figura 1 - Procedimento per azzerare il bit 0 della locazione 56334. Figura 3 - Procedimento usato per azzerare il bit due della locazione 1.

#### *Vic da Zero* + <sup>64</sup>

56324 (byte meno significativo) e la 56325 (byte più significativo). Per la generazione dell'lnterrupt, viene posto un certo numero (da O a 65535) in queste due locazioni dal quale dipenderà la frequenza. Gli impulsi di interruzione, generati sul piedino 19 del Cia (figura 2) vengono applicati al pin 20 del microprocessore. Il nostro compito è. quello di impedire che tali impulsi giungano al 6510: è per tale ragione che agiamo sulla locazione 56334, precisamente sul suo bit di posto zero.

In questa locazione è mappato un registro di controllo del Cia in questione; mettendo a zero il suo primo bit eviteremo che gli impulsi d'lnterrupt giungano al microprocessore.

Nota - Molti credono che gli impulsi d'Interrupt vengano ricavati dalla frequenza della rete elettrica ma, dal discorso fatto sopra, si comprende che ciò non è vero. Dalla rete si ricava solo il c10ck per il Tod del Cia, cioè il suo orologio di precisione interno che è tutt'altra cosa. A titolo di curiosità provate ad agire sul byte più significativo del timer <sup>A</sup> del Cia # <sup>I</sup> «pokando» dei valori nella locazione 56325 e state a vedere che succede...

Bene. A questo punto non dovrebbe esserci più il minimo dubbio sull'azione dell"istruzione PO KE 56334,PE-EK(56334)AND254 quindi passiamo a descrivere quella che segue. Dalle nozioni già in nostro possesso la sua comprensione è immediata avendo come scopo quello di azzerare il bit numero 2 della locazione I (vedi figura 3). Come sappiamo, la locazione in questione contiene la porta d'I/O del microprocessore. Sappiamo anche che tale bit su cui vogliamo agire controlla la linea Charen (Character Enable) con la quale viene selezionato il generatore di caratteri. A questo punto non ci resta altro da fare che andare a leggere il contenuto della Rom dei caratteri e, fatto ciò, rimettere le cose come stavano riabilitando l'lnterrupt e disabilitando il generatore.

Il listato I riporta un breve programma dimostrativo. Introducendo un carattere alla richiesta di input, esso verrà visualizzato ingrandito sullo schermo insieme ad alcuni parametri significativi. Per far ciò è implicita la lettura del contenuto del generatore di caratteri e quindi nel programma sono sintetizzate tutte le cose apprese fin'ora. Un programma simile lo avevamo presentato anche per il Vic 20.

Nota - La N e l'H in campo inverso contenuti nella linea 9 si ottengono semplicemente scrivendo prima PRINT" < ret > e poi inserendo le lettere N e H dopo essersi riportati con il cursore sulle seconde virgolette ed aver procurato due spazi con il tasto (nst/Del.

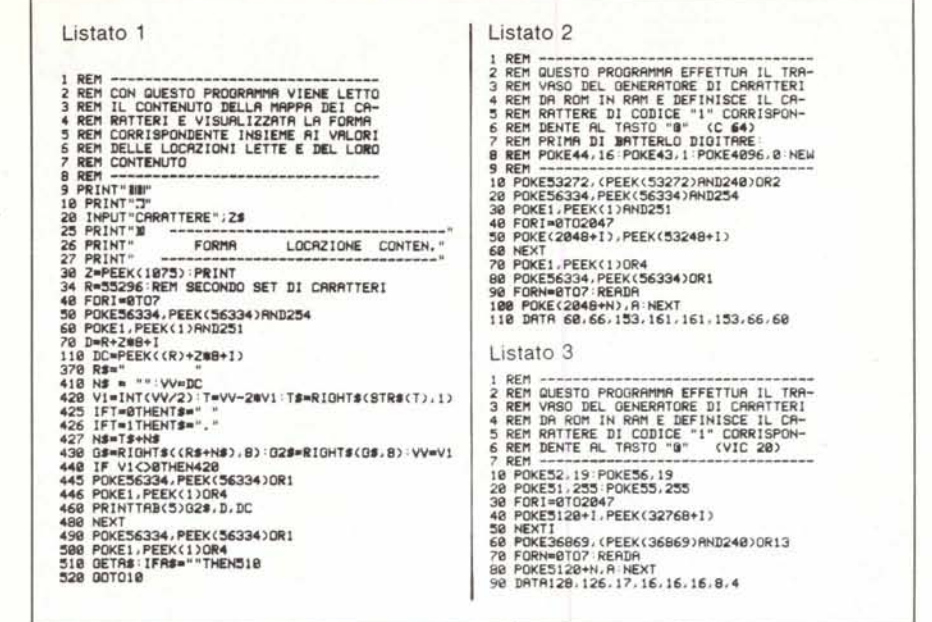

#### Caratteri programmabili

Sappiamo che per programmare dei caratteri personalizzati si deve travasare il contenuto del generatore di caratteri in Ram per poterlo modificare. Questo siamo ormai in grado di farlo, ma resta ancora qualcosa da sapere. Quando definiremo un nuovo set di caratteri e lo posizioneremo in un certo numero di locazioni della Ram, dovremo «dire» al sistema di andare a prendere le informazioni relative ai caratteri in quella zona specifica e ciò è

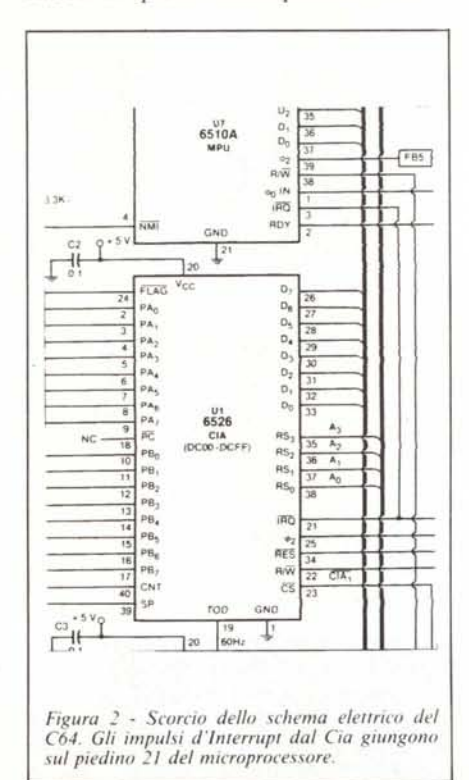

possibile agendo su alcuni registri del chip 6567, detto anche Vic-II. Vediamo allora gli effetti di tali modifiche sul sistema.

Il Controllore d'lnterfaccia Video, con i suoi 47 registri allocati dalla locazione 53248 alla 54271, si occupa di tutte le operazioni inerenti la grafica e gran parte delle sue funzioni possono essere controllate introducendo, tramite Poke, dei valori opportuni in questi registri. Esso, dei 64K di memoria del computer su cui opera è, in grado di vederne 16 per volta. In altre parole esso può accedere contemporaneamente al contenuto di 16K quindi vede i 64K di memoria complessivi come quattro banchi distinti. È possibile posizionare il chip su ciascuno di questi banchi agendo su due locazioni del Cia  $\# 2$  del C 64, allocato tra gli indirizzi 56576 e 56591. Agiremo precisamente sui registri 56578 e 56576 che sono rispettivamente il Registro di Direzione dei Dati e d'Ingresso/Uscita di una delle porte del Cia in questione. Ormai siamo pratici di porte d'ingresso-uscita quindi basterà dire che la nostra azione dovrà avvenire sui bit l e O della locazione 56576 configurandoli come 00, 01, IO e Il a seconda che si voglia selezionare il quarto, terzo, secondo o primo banco video. Per maggiori informazioni fate riferimento alla figura 4 in cui sono indicati i vari punti d'inizio dei singoli banchi. L'operazione di selezione avviene mediante le istruzioni:

POKE 56578, PEEK(56578) OR 3 POKE 56576, (PEEK(56576) ANO 252) OR N

dove N può essere 3, 2, I o O. Con la prima Poke si configurano le linee del-

in, banco

2048

4096

5144

**B192** 

10240

12228

14336

 $\overline{a}$ 

1

 $CDE$ 

N bit 321

 $\mathbf{a}$ 

 $\overline{2}$ 001

 $\overline{\mathbf{B}}$  $100$ 

 $46$ 

 $12$ 

 $14$ 

000

 $010$ 

011

 $101$ 

110

111

Selezione memoria caratteri

POKE53272, (PEEK (53272) AND240) ORN

 $\overline{a}$ 5  $\overline{4}$  $\overline{2}$  $\overline{\mathcal{A}}$ Ø 6 56578  $\overline{A}$  $\overline{1}$ **BANCO RANCO** 56576 VIDEO VIDEO N bit 10 in. banco  $\overline{a}$  $n<sub>0</sub>$ 49152  $01$ 32768 10 16384  $11$  $\mathbf{0}$ POKE56578, PEEK (56578) OR3 POKE56576, (PEEK (56576)AND252)ORN Selezione banco video

Figura 4 - Tabella di selezione del banco video.

Figura 5 - Tabelle di selezione della posizione della memoria di schermo nel banco video e del generatore di caratteri.

la porta come uscite, mentre con la seconda si effettua la selezione vera e propria del banco.

Dopo aver indicato al Vic-II a quale banco riferirsi per la lettura, dovremo posizionare «in quel banco» una zona che funga da memoria di schermo perché è li che il sistema la cercherà (ricordate che tutte le operazioni devono avvenire nel medesimo banco perché il chip è in grado di vederne uno solo per volta). Il punto d'inizio dei 1000 byte di schermo all'interno del banco viene selezionato agendo sui bit 7-6-5-4 del registro del Vic-II, posto alla locazione 53272, con l'istruzione

#### POKE 53272, (PEEK(53272) AND 15) OR<sub>N</sub>

dove N può assumere i valori indicati nella tabellina della figura 5. Fate attenzione al fatto che i valori dati sono l'inizio «relativo» dello schermo all'interno del banco quindi a tale indirizzo dovremo aggiungere l'indirizzo d'inizio del banco stesso. Non c'è bisogno di alcuna operazione sulla memoria del colore. Vediamo ora come trattare il generatore di caratteri.

Sempre nel banco selezionato, dovremo «dire» al 6567 di leggere le informazioni relative ai caratteri a partire da un certo punto. Tale indicazione si fornisce sempre agendo sul contenuto del registro 53272, ma questa volta sui suoi bit 3-2-1 con

#### POKE 53272, (PEEK(53272) AND 240) OR<sub>N</sub>

dove, ancora una volta, i valori di N

MEMORIA COMPUTER BANCO VIDEO **SCHERMO** CARATTER

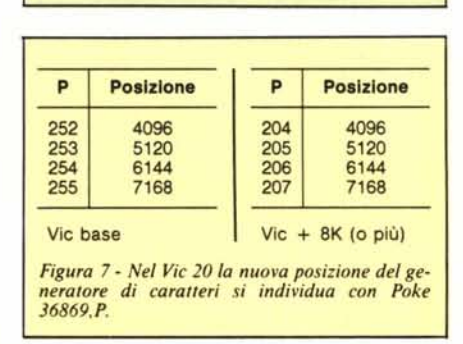

possono essere letti nella tabella della figura 5. Anche questi indirizzi forniti, sono relativi, per cui bisogna ricordarsi di aggiungere l'indirizzo di partenza del banco. Una sintesi delle varie operazioni è illustrata in figura 6.

Figura 6 - Per definire caratteri dobbiamo scegliere prima il banco video da far vedere<br>al Vic-II e poi selezionare all'interno di tale banco una zona per la memoria di schermo ed una per il nuovo generatore di caratteri.

 $\overline{1}$ 

 $5CH$  $SCH.$ 

 $\Omega$ 

1024

2048

3072

4096

5120

 $6144$ 

7168

8192

9216

10240

11264

12288

13312

14336 14369

N bit 7654 in, banco

0000

0001

0010

0011

0100

 $0101$ 

0110

0111

1000

1001

 $1010$ 

1011

1100

1101

1110

1111

POKES3272, (PEEK (53272) AND 15) ORN

Selezione memoria di schermo

53272

 $\mathbf{0}$ 

 $16$ 

 $32$ 

48

64

80

96

112

128

 $144$ 

140

 $176$ 

192

208

 $224$ 

240

 $\mathcal{L}$ 

5 4  $\mathbf{3}$  $\overline{2}$ 

SCH. SCH. CAR. CAR

A questo punto siamo in possesso di tutte le informazioni che ci permettono di generare dei caratteri personalizzati. A nostro avviso la posizione più comoda in cui porre generatore e memoria di schermo è subito prima l'inizio del Basic piuttosto che in un punto centrale della memoria del computer. Anche questa volta potete far riferimento al listato 2 in cui viene spostato il generatore di caratteri in Ram (linee 40-40-60) per 2K a partire dalla locazione  $2048$  (linea 10), spostato a  $4097$ l'inizio del Basic (POKE 44,16: POKE 43,1: POKE4096,0: NEW) e ridefinito il carattere «®» (linea 110). Premete il tasto corrispondente a tale lettera e avrete una sorpresa. A voi il compito di ridefinire gli altri caratteri.

### Per il Vic 20

Quanto esposto diventa più semplice per il Vic 20 dove non dovremo agire su porte d'I/O o disabilitare impulsi d'interrupt. Partendo dal presupposto di non voler spostare la memoria di schermo (perché in qualunque configurazione è sempre allocata in posizione favorevole), potremo far leggere il generatore di caratteri al chip video (questa volta un 6561), facendolo partire da una delle posizioni indicate nelle tabelle della figura 7, agendo semplicemente sul contenuto del registro 36869.

Ricordiamo che in questa macchina il generatore di caratteri è posto a partire dalla locazione 32768. Anche per questa macchina riportiamo, nel listato 3, un breve programma dimostrativo.

# **IL FUTURO CI** PRECEDE DI UN PASSO

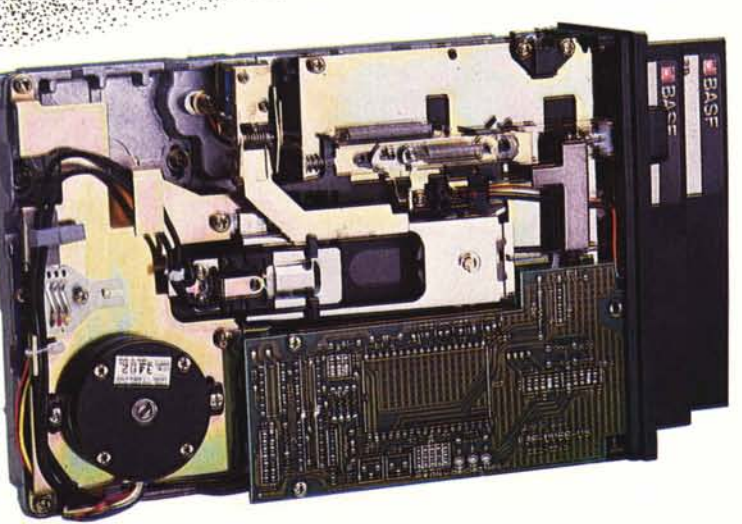

La BASF uno dei nomj più prestigiosi nel campo della registrazione magnetica, vi offre l'opportunità di aumentare la produttività del Vs. computer riducendo al minimo i tempi di controllo e manutenzione.

.<br>Wilaya mata wa wasan wa mata

'.'::,',:- :: '. ,'. '"

DATA BASE S.p.A. è in grado di offrirVi in Italia la gamma completa di Flexy disk driver BASF da 5,25" e 8" in versione slim line e standard con capacità fino a 1.6 Mbyte ed una serie di Fixed Disk driver da 5,25" con capacità formattata fino a 94 Mbyte.

Il 6238 BASF, riprodotto nella foto, è un nuovo Flexy disk driver a due dischetti da 5,25" che, con dimensioni pari ai 2/3 di quelle standard, raggiunge una capacità di 2 Mbyte.

DATA BASE S.p.A. è qualità e servizio DATA BASE S.p.A. è sicurezza

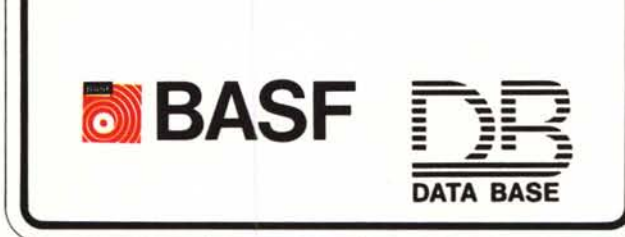

**DATA BASE** S.p.A .• 20147 MILANO V.le Legioni Romane, 5 - Tel. 02/40303 Telex 315206 DAT BAS - Uffici: **TORINO,** Tel. 011/747112-745356 • **PADOVA,** Tel. 049/772800-772434 • **ROMA,** Tel. 06/5921136-5911010 **• NAPOLI,** Tel. 081/659566-5-4.